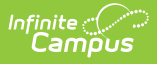

# **Pregnant and Parenting (North Carolina)**

Last Modified on 10/21/2024 8:22 am CDT

Add New Pregnant and [Parenting](http://kb.infinitecampus.com/#add-new-pregnant-and-parenting-records) Records | Print Pregnant and Parenting [Summary](http://kb.infinitecampus.com/#print-pregnant-and-parenting-summary-report) Report | Pregnant and Parenting Field [Descriptions](http://kb.infinitecampus.com/#pregnant-and-parenting-field-descriptions)

Tool Search: Pregnant and Parenting

The Pregnant and Parenting tool tracks students who are pregnant and/or are a parent and are receiving related services. Programming is available for both mothers and fathers.

A student may only have one active Pregnant and Parenting record at any given time. Overlapping records are not allowed.

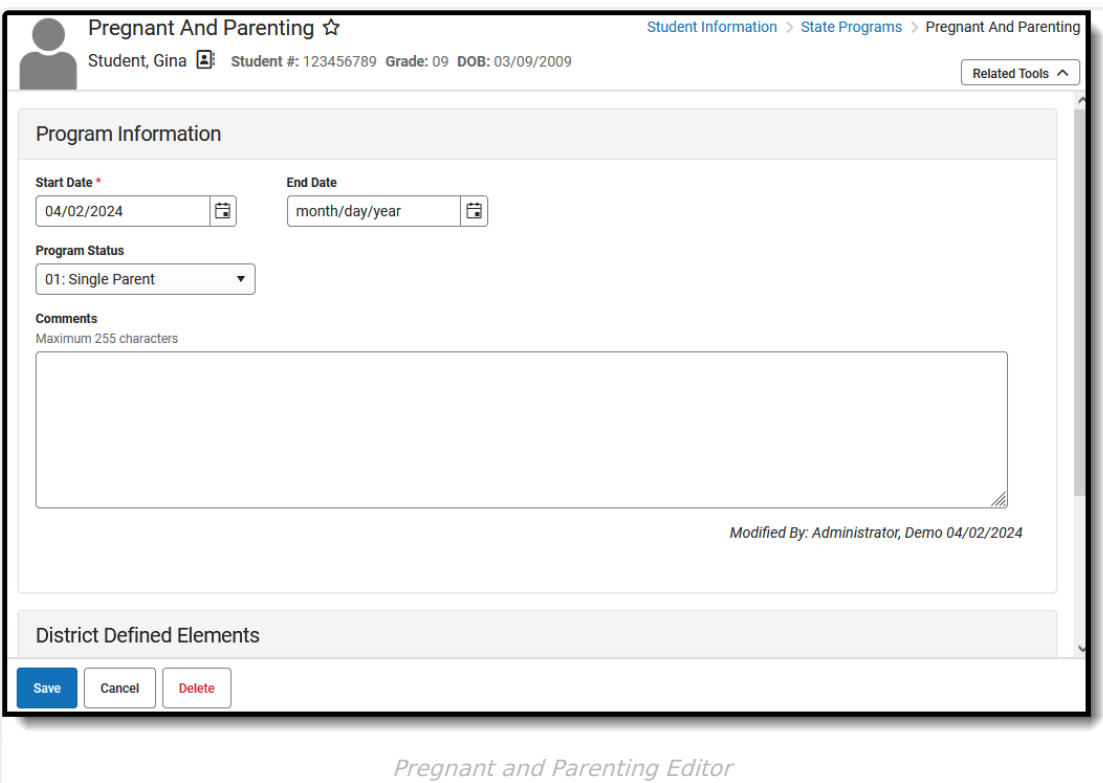

**Read** - Access and view the Pregnant and Parenting tool. **Write** - Modify existing Pregnant and Parenting records. **Add** - Add new Pregnant and Parenting records. **Delete** - Permanently remove Pregnant and Parenting records.

For more information about Tool Rights and how they function, see the Tool [Rights](https://kb.infinitecampus.com/help/tool-rights-user) article.

Use the [Federal/State](https://kb.infinitecampus.com/help/statefederal-program-updater) Program Updater to import existing Pregnant and Parenting student

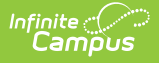

records or update records for multiple students.

## **Add New Pregnant and Parenting Records**

Records can be created by state users in State Edition and by users in District Edition. When a record is created in State Edition, it does not have a District ID associated with it, indicating it is state-owned. When a record created by a district is viewed in State Edition, it does have a District ID associated, indicating it is district-owned.

- 1. Select a **School Year** from the dropdown list.
- 2. Click **New** in the action bar across the bottom.
- 3. Enter a **Start Date** when the student began participating in a Pregnant and Parenting program.
- 4. Select the appropriate **Program** for this student.
- 5. Enter any **Comments** needed for this record.
- 6. Click **Save** when finished.

To modify existing Pregnant and Parenting records, click anywhere in the appropriate record row and make the necessary adjustments. **Save** when finished.

To end a record, cclick anywhere in the appropriate record row and add an **End Date**. Click **Save** when finished.

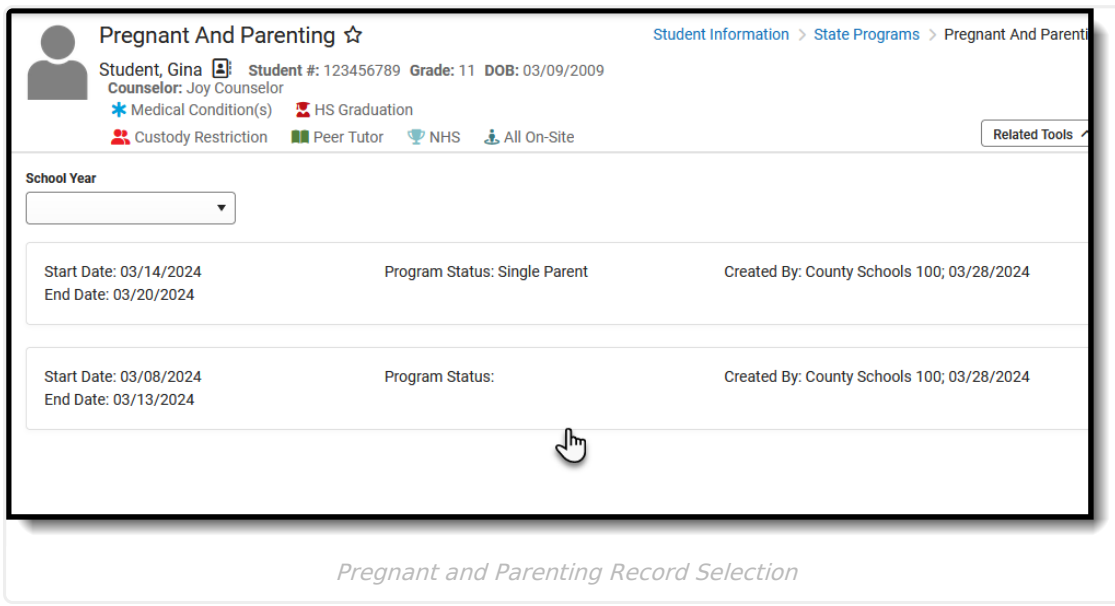

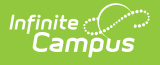

# **Print Pregnant and Parenting Summary Report**

Click **Print** to display a PDF view of the student's Pregnant and Parenting records.

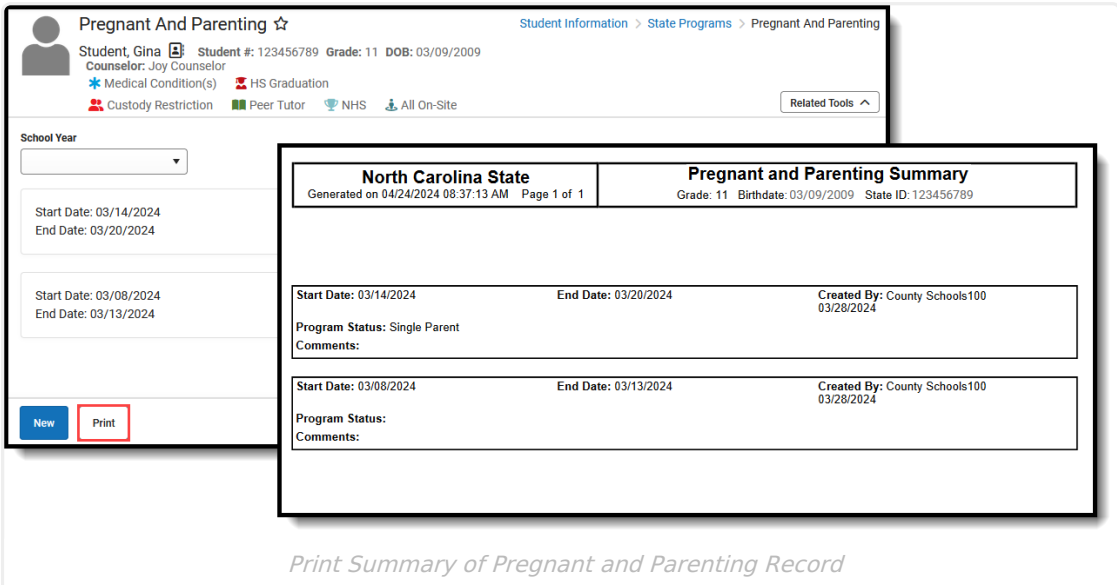

# **Pregnant and Parenting Field Descriptions**

[Start](http://kb.infinitecampus.com/#start-date) Date | End [Date](http://kb.infinitecampus.com/#end-date) | [Program](http://kb.infinitecampus.com/#program-status) Status | [Comments](http://kb.infinitecampus.com/#comments)

## **Start Date**

Indicates the first date the student participated in the program. This is a required field.

▶ Click here to expand...

**Database Location:**

PregnantAndParenting.startDate

**Ad hoc Inquiries:**

Student > Learner > State Programs > Pregnant and Parenting > startDate (**pregnantAndParenting.startDate)**

## **End Date**

Indicates the last date the student participated in the program.

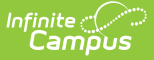

▶ Click here to expand...

#### **Database Location:**

PregnantAndParenting.endDate

#### **Ad hoc Inquiries:**

Student > Learner > State Programs > Pregnant and Parenting > endDate (**pregnantAndParenting**.**endDate)**

### **Program Status**

Lists the status of the Pregnant and Parenting record.

- 01: Single Parent
- 02: Parent
- 03: Pregnant

▶ Click here to expand...

#### **Database Location:**

PregnantAndParenting.programStatus

#### **Ad hoc Inquiries:**

Student > Learner > State Programs > Pregnant and Parenting > programStatus (**pregnantAndParenting.programStatus)**

### **Comments**

Lists any comments related to the student's participation in the program.

Click here to expand...

#### **Database Location:**

PregnantAndParenting.comments

**Ad hoc Inquiries:**

Student > Learner > State Programs > Pregnant and Parenting > comments (**pregnantAndParenting.comments)**